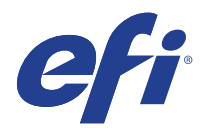

# SII ColorPainter M-64s

This document bridges the gap between the Fiery XF documentation and the SII ColorPainter M-64s documentation.

Refer to the Installation section before you connect the printer to a computer. The Operation section has information on profile generation and everyday use.

## General settings

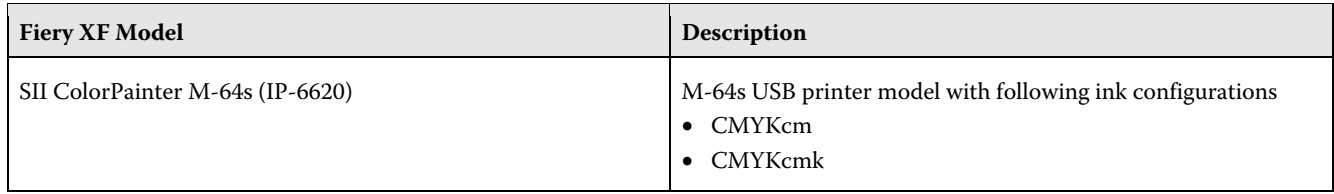

### **Installation**

The SII ColorPainter M-64s is a special USB 2.0 High speed (480Mb/s) device.

- The recommended USB cable is in the printer box. For cabling requirements, go to http://www.usb.org/about/faq/
- PC server only: The Macintosh server is not supported.
- This device can consume up to 13MB/s of print data. A four-core CPU, e.g. Core 2 Quad is recommended.
- Install Fiery XF and the latest Fiery XF service pack that supports the SII ColorPainter. The earliest service pack that supports the SII ColorPainter M-64s printer is Fiery XF 6.1.1.
- The printer requires a specific USB driver. The IPXUSB.INF file is located in Tools\USB Printer folder. You will need IPXUSB.INF file as soon as you connect the USB cable for first time.
- When you connect the USB cable for the first time, follow the Windows instructions and specify the folder containing the IPXUSB.INF file. After successful installation you will see the "SII IP-6620" device in the USB controller tree.
- To configure the Fiery XF output device:
	- On the Printer pane, select your device type, e.g. "SII ColorPainter M-64s (IP 6620)".
	- On the Port pane, select "Print via Port", and then select your printer. Note that you cannot select the printer as a system printer or connect it via the network.

## **Operation**

#### **Print margins**

"Edge Guard" and "Color Stripe" are configurable in the media settings of the printer's control panel. For more information, refer to the printer's operation manual.

The following table shows how the left and right print margins depend on the use of Edge Guard and Color Stripe:

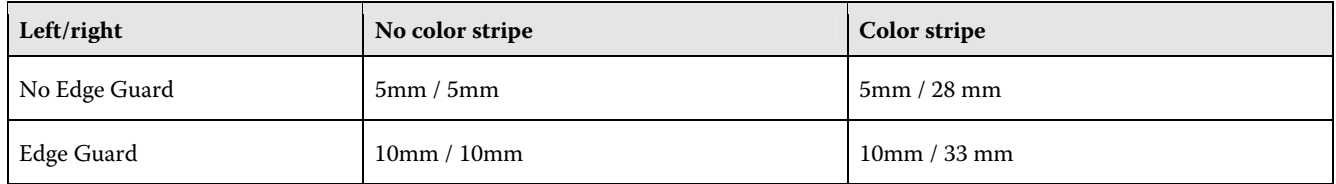

Configure the Fiery XF media size according to the printer's "Edge Guard" and "Color Stripe" settings, especially if you want to use the full printable width of the media. In FieryXF the settings are available on the Media pane for the output device.

The bottom margin for cut sheet paper is 145mm.

#### **Printer settings**

• Quality and speed settings

Fiery XF uses the terms "resolution", "color mode" and "print mode".

• Print modes

The SII ColorPainter M-64s supports 12 print modes. The following table gives an overview:

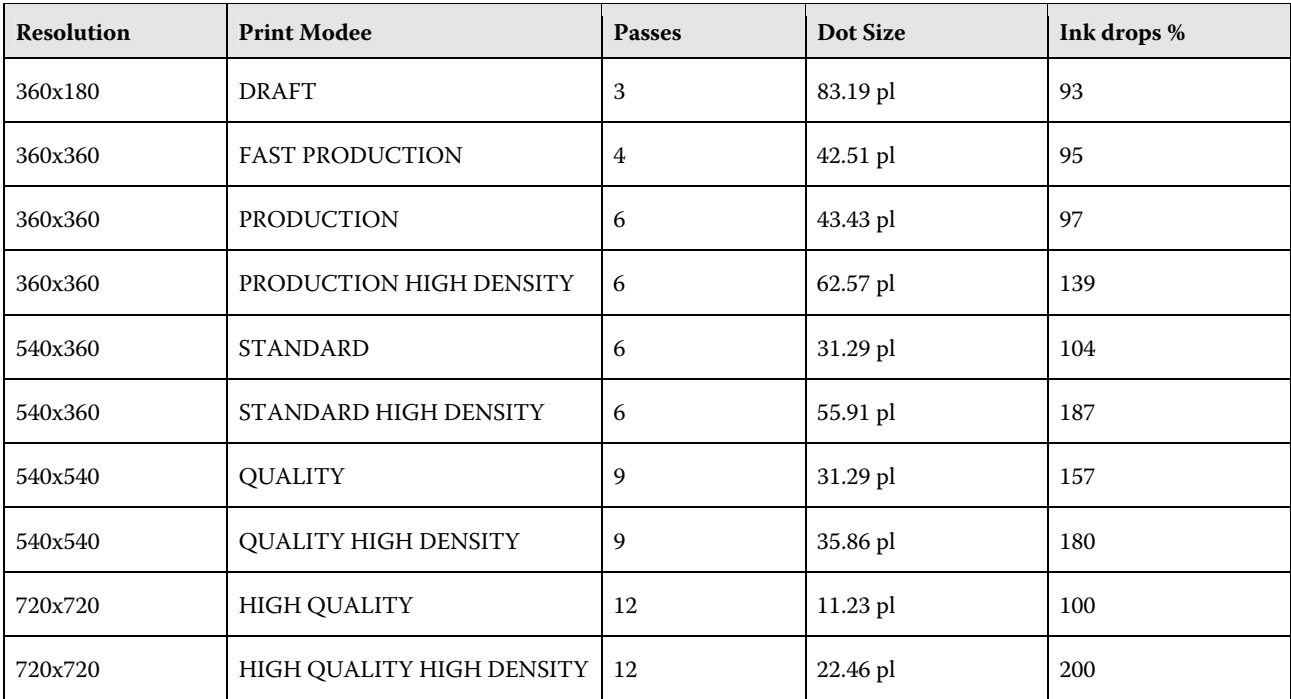

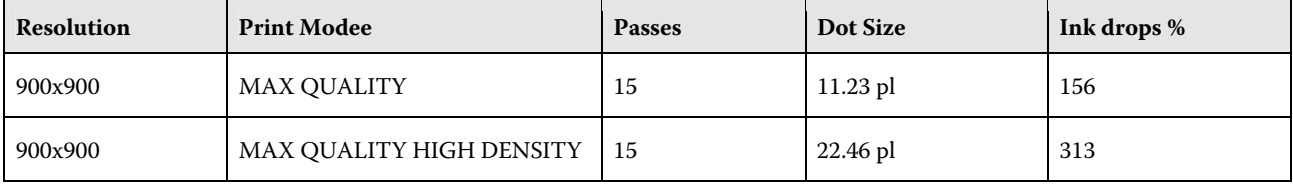

In Color Tools, different print modes are available for each resolution. "Color mode" lets you choose between CMYKcm inks and CMYKcmk inks.

• Dot size

The printer supports variable dot size. The Fiery XF dot size setting can be used to pre-limit the ink between 70% and 100%.

• Creating profiles

Always check the control panel settings – they may override the RIP settings or otherwise affect print quality. At least, keep the Heater, and Print Head Height settings.

- ONLINE and CANCEL buttons
	- Pausing: You can pause printing by pressing ONLINE. You can resume printing at any time.
	- Cancelling: From pause mode you can cancel the job by pressing CANCEL. Note: During the preheating phase this is the safest way to cancel a print job.
- Option support

Some options are not supported by the user interface. Some ticket hacks are available, which may help in some situations (at your own risk).

• Top / Bottom feed

The top/bottom feed is set to 5mm.

Ticket hack: You can use the keys "Output/Prn/Specific/TopFeed" and "Output/Prn/Specific/BottomFeed" to set other values in mm.

• Media length correction

The media length correction value from Fiery XF is executed by the printer.